# **The showhyphens package**

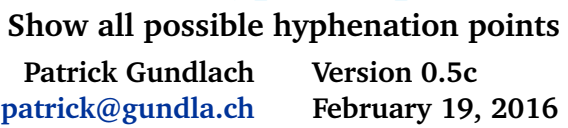

## **Contents**

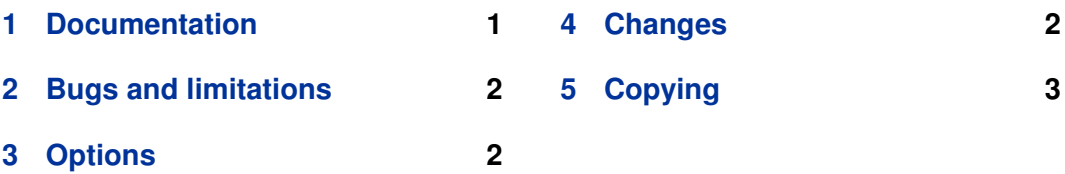

## **1 Documentation**

When you load the package showhyphens in your LuaLTEX document, LATEX will show all possible hyphenation points. This package requires you to process the document with LuaLTEX.

\documentclass{article} \usepackage{showhyphens}

\begin{document} A wonderful serenity has taken possession of my entire soul, like these sweet mornings of spring which I enjoy with my whole heart. I am alone, and feel the charm of existence in this spot, which was created for the bliss of souls like mine. I am so happy, my dear friend, so absorbed in the exquisite sense of mere tranquil existence, that I neglect my talents. I should be incapable of drawing a single stroke at the present moment; and yet I feel that I never was a greater artist than now. \end{document}

yields

<span id="page-1-0"></span>A wonderful serenity has taken possession of my entire soul, like these sweet mornings of spring which I enjoy with my whole heart. I am alone, and feel the charm of existence in this spot, which was created for the bliss of souls like mine. I am so happy, my dear friend, so absorbed in the exquisite sense of mere tranquil existence, that I neglect my talents. I should be incapable of drawing a single stroke at the present moment; and yet I feel that I never was a greater artist than now.

## **2 Bugs and limitations**

Hyphenation points within ligatures cannot be shown correctly. The package marks the ligature with a horizontal bar on top. The hyphenation point is somewhere within the ligature. For example "office" gives the word "office" with a horizontal bar on top of "ffi" but should show of'fice instead. While it is possible to look inside the ffi ligature and find out where the original hyphen character was placed (between the first f and the following component fi), it is very hard to draw the line indicating the hyphenation point correctly. The ffi ligature is one opaque rectangle to the package. Drawing a line at the correct position is pure luck, and therefore out of the scope of the package.

## **3 Options**

blue Shows hyphenation marker in blue, instead of red.

### **4 Changes**

**0.5c 2016-02-19**

Remove viz-nodelist

**0.5b 2016-02-05**

Fix version number

**0.5a 2016-02-05**

Remove debug message

**0.5 2016-02-05**

Mark ligatures

#### **0.4a 2015-09-23**

Documentation update.

#### <span id="page-2-0"></span>**0.4 2015-09-22**

Document limitation on ligatures.

#### **0.3 2014-07-30**

Internal changes (node structure corrected, node ids not hard coded)

#### **0.2 2012-10-25**

New option "blue", thanks go to Herbert Voß.

## **5 Copying**

Copyright 2011-2016 Patrick Gundlach (patrick@gundla.ch), licensed under the MIT license. See the style for details.